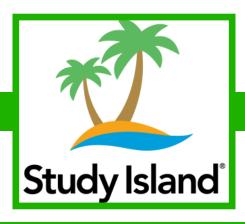

#### WHAT IS STUDY ISLAND?

Study Island is an online resource designed to support and monitor mastery of state standards for students in grades K-12 in the subjects of reading, writing, mathematics, science and social studies. The program offers students online practice, assessment, and games aligned to state-specific standards, while also providing teachers and administrators with tools for progress monitoring and data analysis.

#### HOW DOES STUDY ISLAND WORK?

Students log in to their own Study Island account from an internet-enabled computer or tablet and are presented with the practices and assessments that have been assigned by their teacher. Students track their own progress toward standard mastery as they complete practice assignments and assessments, review interactive lessons, and play educational games.

Teachers and administrators monitor student progress. The program provides data analytics, such as charts, visual cues, and graphs. This tool provides both a global snapshot of the class' mastery of learning outcomes, as well as an in-depth breakdown of individual student progress, identifying each item that was answered incorrectly. Teachers can customize their lessons, provide feedback to students, and make adjustments to their instruction based on data analysis.

### HOW DOES MY STUDENT ACCESS ASSIGNMENTS?

On the Study Island Home Page, students can see how many blue ribbons they have earned, topics in progress, suggested topics, and active assignments. On the left of the screen, there are three tabs: the home page, my classes, and my reports. Under My Classes, students can see all of their classes that use Study Island and access all their assignments. Under the Reports Tab, students can see reports on their progress.

#### WHAT ARE THE BENEFITS FOR STUDENTS?

Study Island provides practice with state academic standards. It also helps develop higher order thinking skills, teaches students test taking strategies, and scaffolds their learning process with individualized instruction tailored to the needs of each individual student.

#### IS STUDY ISLAND ACCESSIBLE WITH MOBILE DEVICES?

Study Island should be used with browsers that support the latest JavaScript frameworks to allow all of its programming to display and operate properly. Study Island is available on the following tablet configurations: Android devices with the latest version of Chrome and iOS with Safari 8 or higher.

# **HOW TO ACCESS STUDY ISLAND AT HOME?**

## **Accessing Study Island Using the Clever Dashboard**

To get to Study Island, go to your student's Clever Dashboard and click on the Study Island icon. It will automatically login your student.

## **Accessing Study Island on the Study Island Website**

To get to Study Island, go to the Study Island Login Webpage at <a href="https://app.studyisland.com/cfw/login/">https://app.studyisland.com/cfw/login/</a>. Put in the student's username and passwords found on the Student Information Card.